# アルバム機能の改変について

**OCheX** 

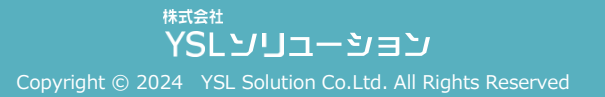

**アルバム機能の改変について**

アルバム機能に対する改変(「廃止・変更」、「改善」、「追加・拡張」)を、下記の通り段階的に行う予定です。

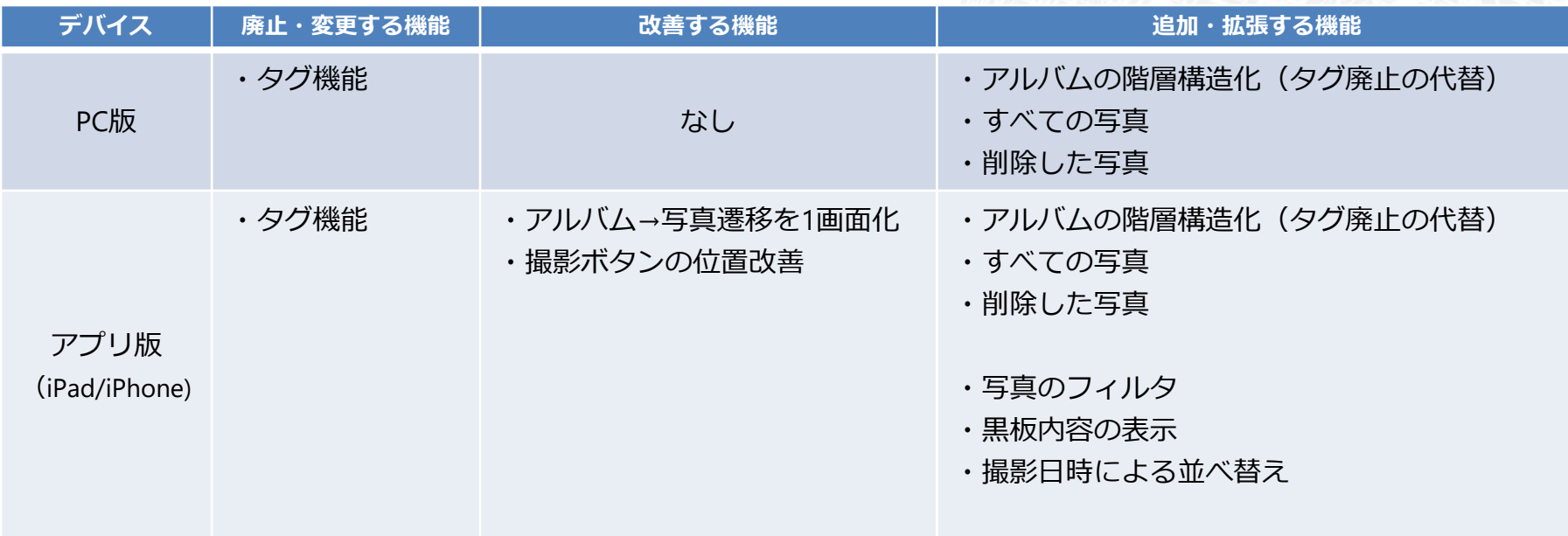

今後、アルバム機能に関して以下のアップデートを予定しております。詳細は続報をお待ちください。

- ・黒板なし写真に対する属性情報の設定機能
- ・写真の移動/コピー(単体・複数)機能
- ・簡易PDFの作成・出力機能

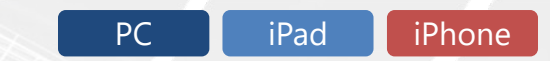

### **「タグ機能」の廃止と「アルバムの階層構造」への変更について**

アルバムの管理負荷低減や、写真の検索性の向上を目的にご提供してまいりました「タグ機能」について、 この度の機能改変のタイミングで廃止する事といたしました。

これに代わり、今後はアルバムをPCのフォルダのような「階層構造」で取り扱える方式に変更いたします。 慣れ親しんだインターフェースとなるため、より直感的で快適な操作が可能となります。

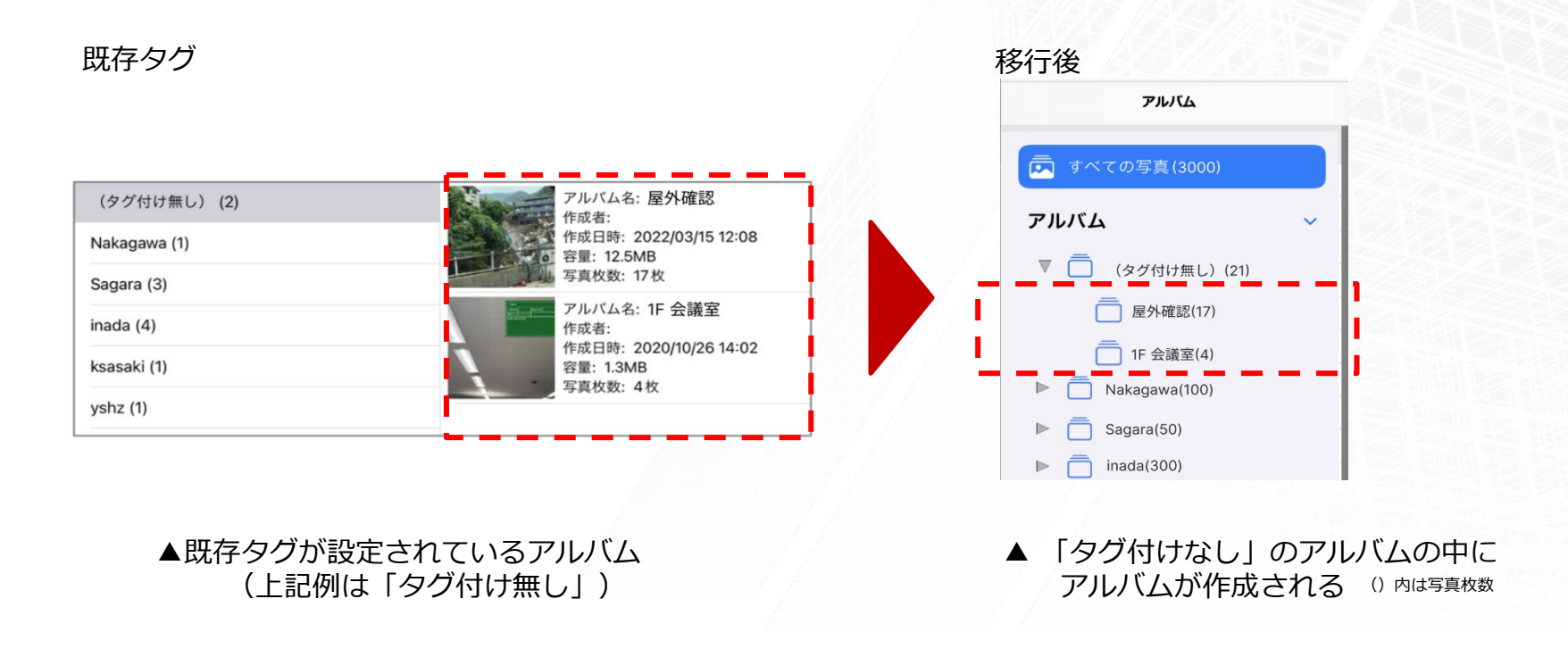

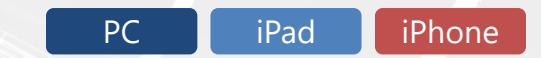

### **「タグ機能」の廃止と「アルバムの階層構造」への変更について**

なお、今回の改変に伴い、これまで作成したアルバムについて、発生する影響は以下の通りです。

#### **・1つのアルバムに対して、1つのタグのみ設定していた場合**

設定していたタグと同名のアルバムの中に、アルバムが格納されます。

#### **・1つのアルバムに対して、複数のタグを設定していた場合**

設定した複数のタグのうち、最上位タグ(※)と同名のアルバムの中だけに、アルバムが格納されます。

※)順位付けは、判断ルールに合致するタグ名のものから上位と判断します。

(判断ルール:数字からはじまる>英小文字からはじまる>英大文字からはじまる>日本語ではじまる>フォルダ作成日時が最近)

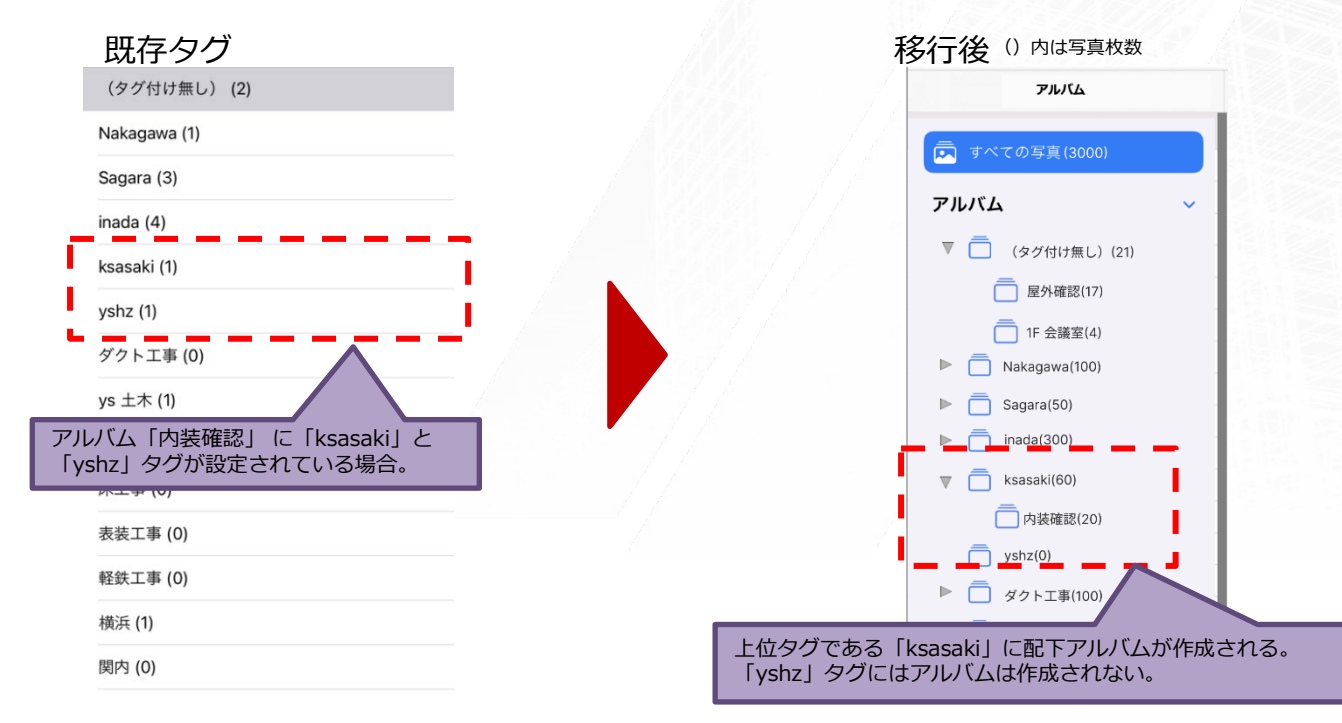

### **「アルバム(階層構造)」の作成について**

アルバムを作成し写真を格納することが可能です。 アルバムに対して、子となるアルバムを作成することで階層構造化することができます。 アルバムは「名前変更」、「削除」が可能です。

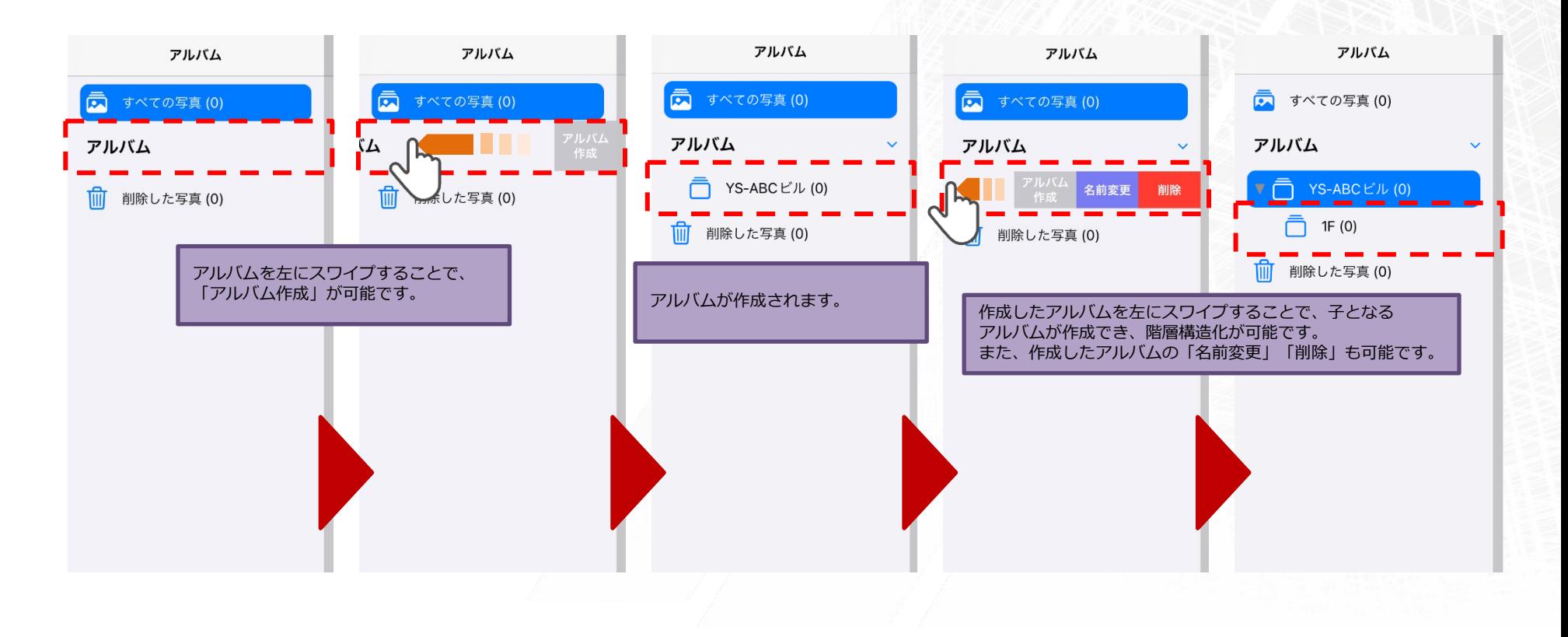

iPad iPhone

## **「すべての写真」の追加について**

今回の改変で、新たに「すべての写真」という概念が追加されます。 設定しているアルバムを横断して、写真を見る事が可能になります。

#### また写真のアップロードとダウンロードも可能です。

※ただし、この方法では黒板付き写真の場合、黒板の情報が消去された写真がアップされますのでご注意ください。

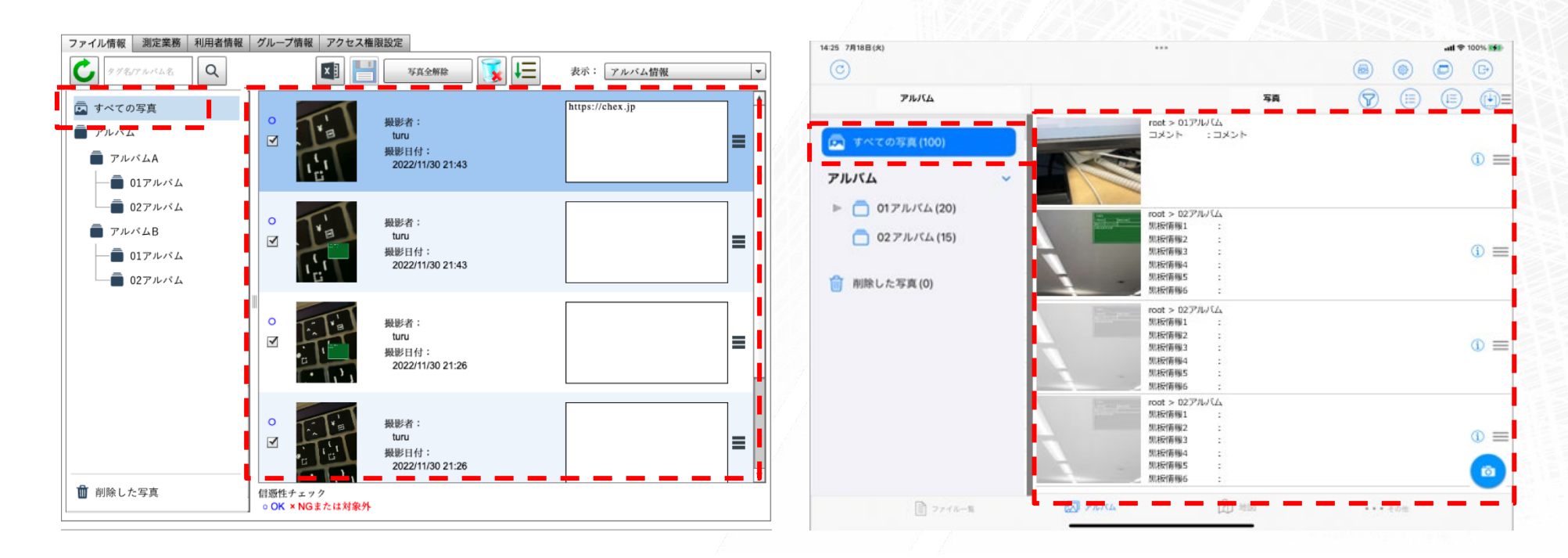

▲PC版の画面。最上部に「すべての写真」が追加される 画面右側には、全ての写真がリストアップされて表示される ▲iPad版の画面。最上部に「すべての写真」が追加される 画面右側には、全ての写真がリストアップされて表示される

### **「削除した写真」の追加について**

今回の改変で、新たに「削除した写真」という概念が追加されます。 アルバム内に格納されている写真を削除した場合に、削除済の写真が一時格納される「ゴミ箱」のような機能です。

#### **<ご注意ください>**

この「削除した写真」の機能について、今回ご提供するのは、 「削除済みの写真の閲覧」、および「削除済み写真のダウンロード」のみです。 **削除済の写真に対する復元は行えませんのでご注意ください。**

※復元をされたい場合は、一度削除した写真からダウンロードし、再度アップロードすることで復元可能です。 ただし、この方法では黒板付き写真の場合、黒板の情報が消去された写真がアップされます。併せてご注意ください。

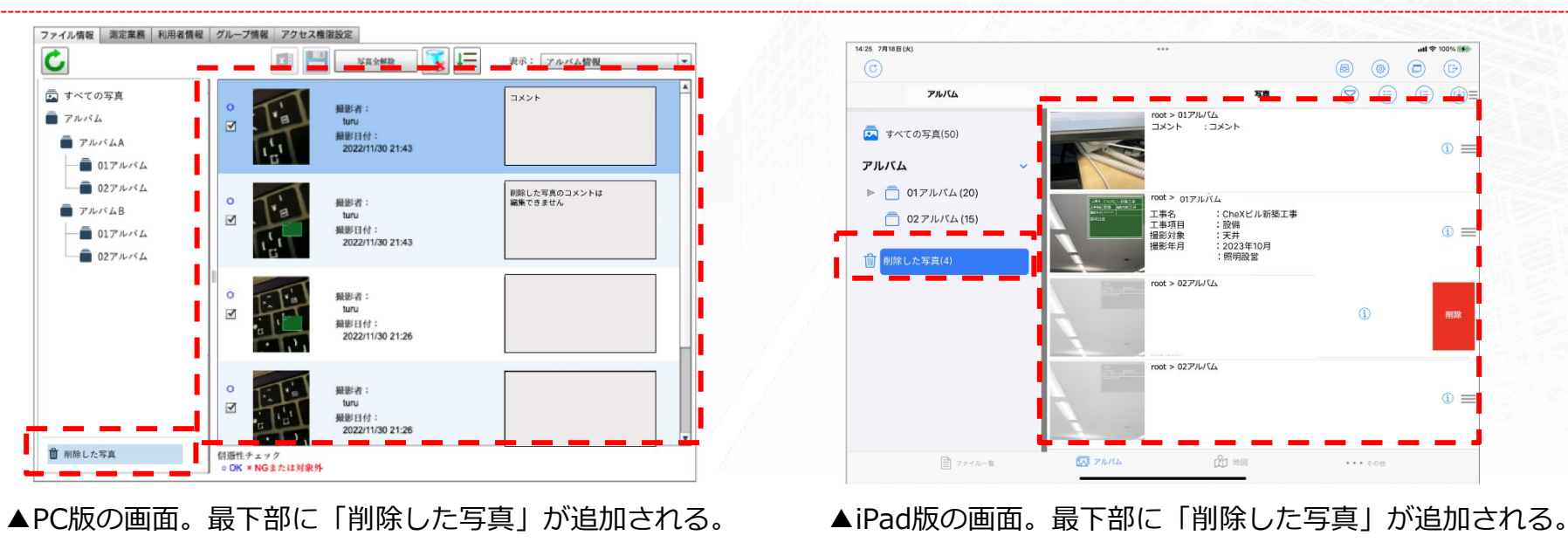

**写真のフィルタ**

今回の改変で、新たに「写真のフィルタ」機能が追加されます。

確認したい撮影済の写真について、撮影日と撮影者を条件として指定して、抽出する事が可能になります。 膨大な写真の中から、より効率よく目的の撮影済写真を探し出すことが可能になります。

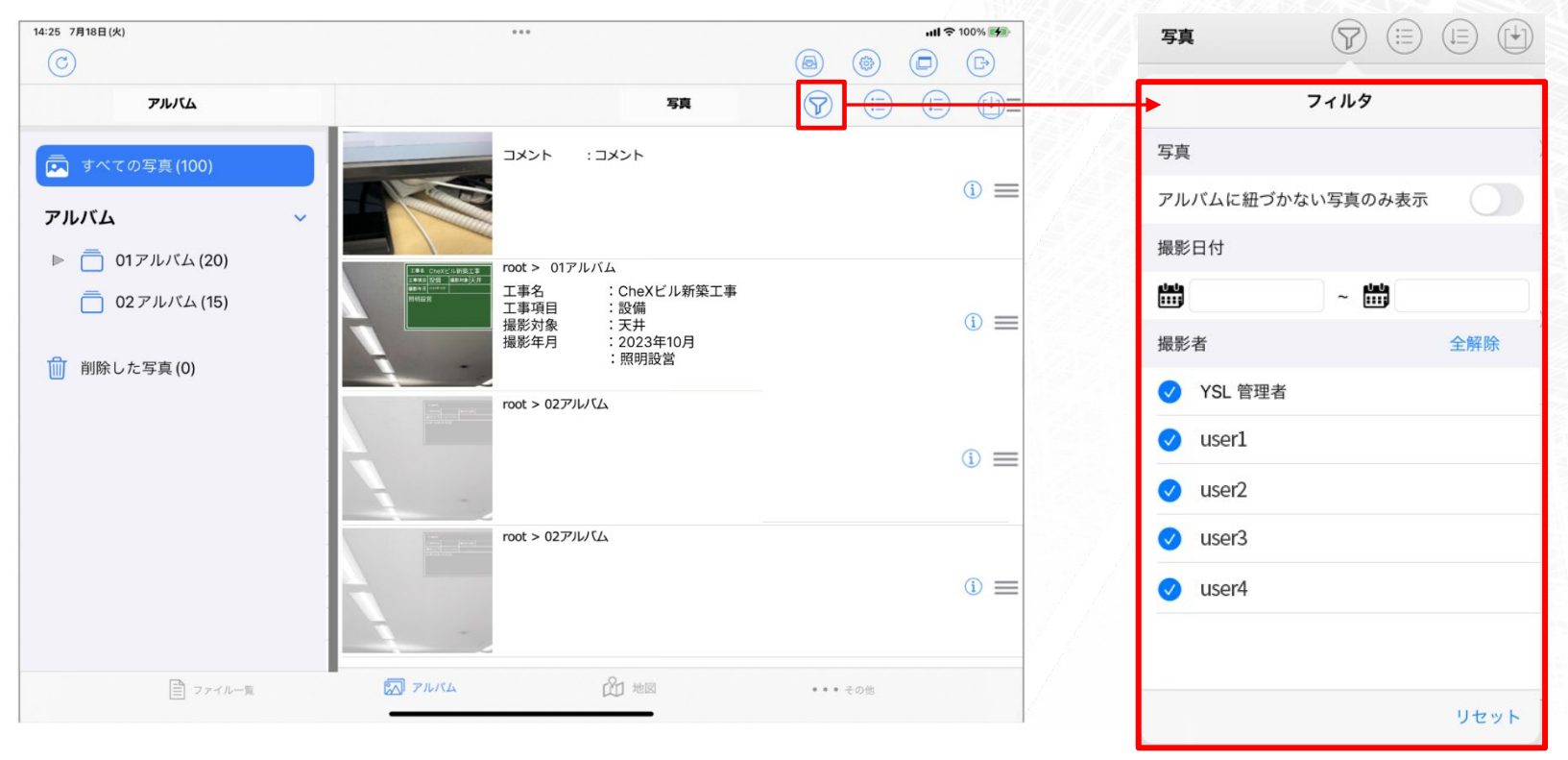

▲iPad版の画面。見たい写真を条件で絞って表示可能。

iPad iPhone

**黒板内容の表示**

今回から改変で新たに追加されるのが、「黒板内容の表示」です。

黒板付き写真の場合は、黒板内に記載されている内容が、画面右側にテキストデータで表示されます。

この機能により、小さい写真内に記載された黒板からは読み取る事が難しかった黒板内に記載された情報を、 画面上で大きく確認する事が可能になります。

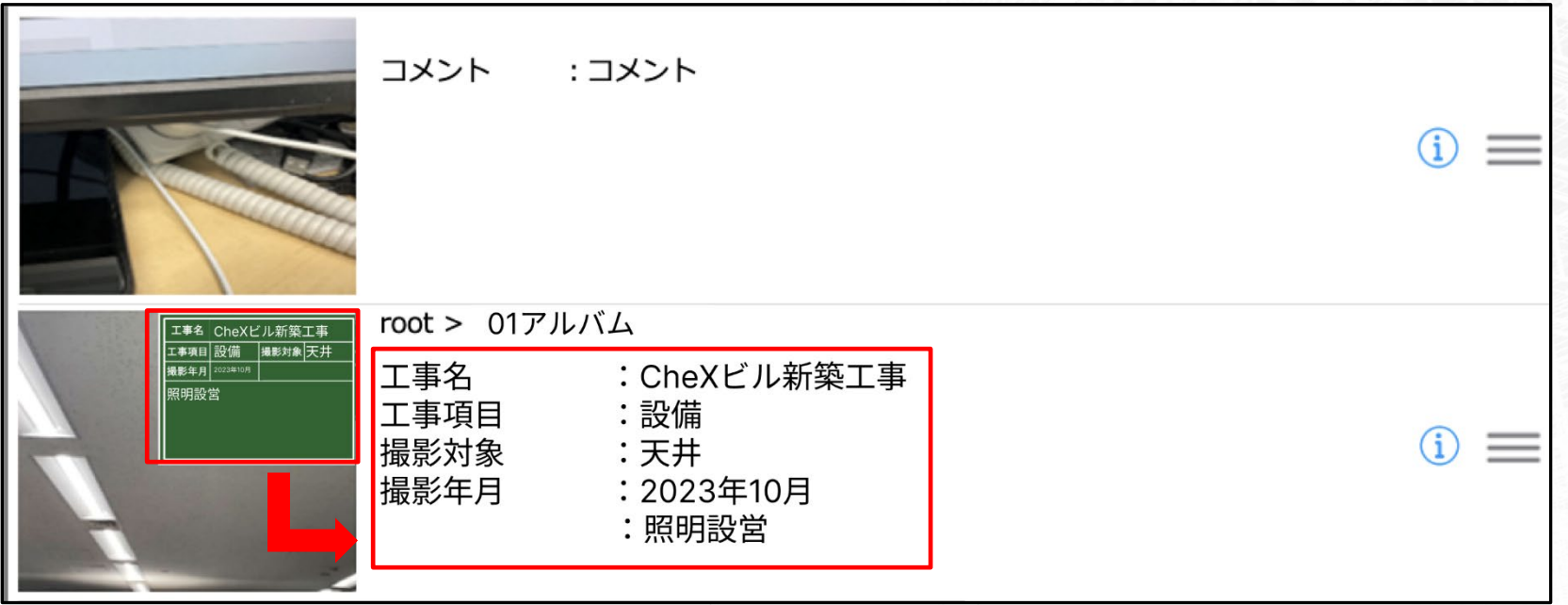

▲iPad版の画面。画面右側に、黒板内の情報が表示される。

PC **iPad iPhone** 

### **撮影日時による並び替え**

今回の改変で、新たに「撮影日時による並び替え」機能が追加されます。

撮影済の写真を、撮影日時をキーに、昇順・降順で並び替えを行う事が可能になります。 (Windowsのエクスプローラーのファイル更新日付による並び替えのイメージです。)

この機能により、直近で撮影した写真の判別や、時系列による写真の整理を、よりスムーズに行う事が可能になります。

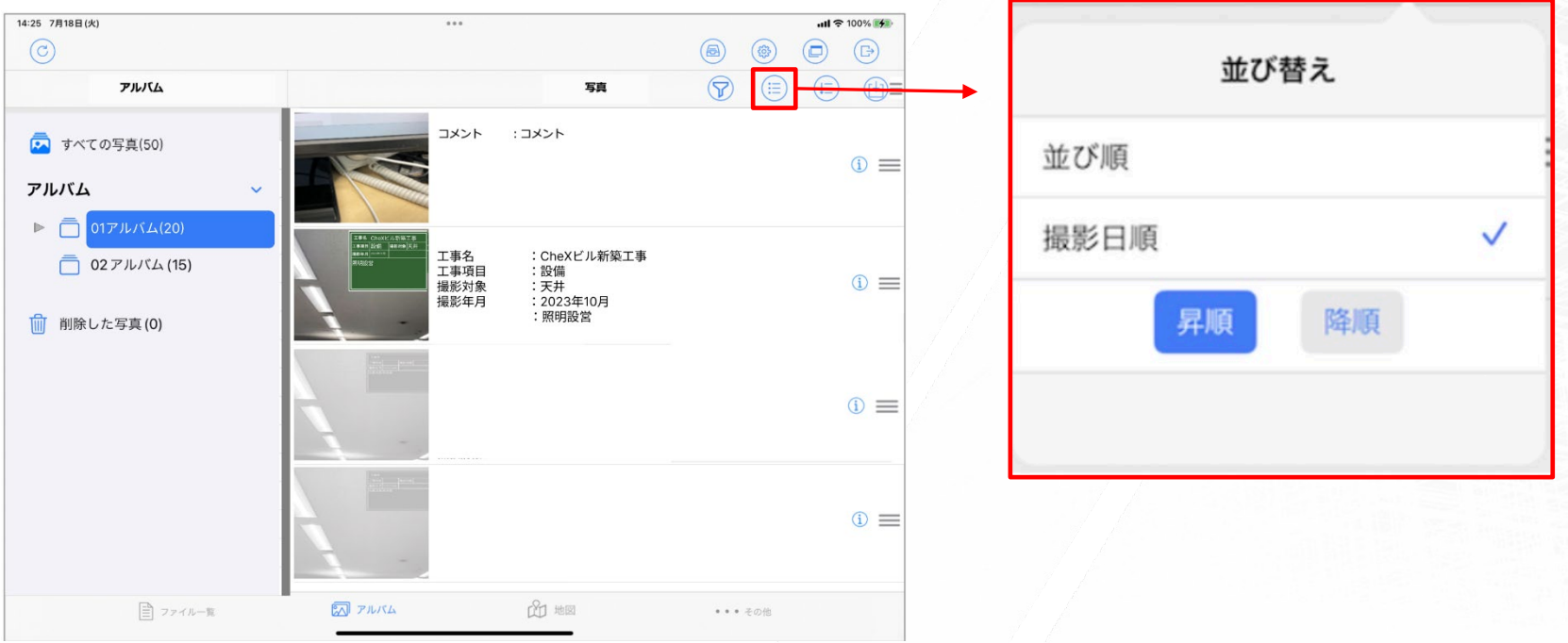

#### ▲iPad版の画面。撮影日時をキーに並び替えが可能。 (画面は、降順の場合)

PC **iPad iPhone**